## **Quickbooks Pro 2010 Manual**

Yeah, reviewing a ebook **Quickbooks Pro 2010 Manual** could go to your near connections listings. This is just one of the solutions for you to be successful. As understood, exploit does not suggest that you have wonderful points.

Comprehending as without difficulty as covenant even more than other will give each success. neighboring to, the pronouncement as with ease as perception of this Quickbooks Pro 2010 Manual can be taken as competently as picked to act.

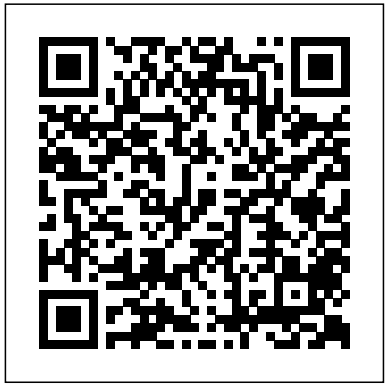

Personal Investing: The Missing Manual "O'Reilly Media, Inc."

How can you make your bookkeeping workflow smoother and faster? Simple. With this Missing Manual, you're in control: you get step-by-step

instructions on how and when to use specific features, along with basic bookkeeping and accounting advice to guide you through the learning process. Discover new and improved features like the Insights dashboard and easy report commenting. You'll soon see why this book is the Official Intuit Guide to QuickBooks 2015. The important stuff you need to know: Get started fast. Quickly set up accounts, customers, jobs, and invoice items. Follow the

money. Track everything from billable and unbillable time and expenses to income and profit. Keep your company financially fit. Examine budgets and actual spending, income, inventory, assets, and liabilities. Gain insights. Open a new dashboard that highlights your company's financial activity and status the moment you log in. Spend less time on bookkeeping. Create and reuse bills, invoices, sales receipts, and timesheets. Find key info. Use QuickBooks' Search and Find features, as well as the Vendor, Customer, Inventory, and Employee Centers. Training Circular Tc 3-04.21 (Tc 1-272) Aircrew Training Manual, Light Utility Helicopter, Uh-72a November 2013 "O'Reilly Media, Inc." Explains how to use QuickBooks to set-up and manage bookkeeping systems, track invoices, pay bills, manage payroll,

generate reports, and determine job costs. **Military Recruiting in the United States** TeachUcomp Inc. The only official guide to the #1 bestselling financial software Packed with insider tips and expert advice, QuickBooks 2012: The Official Guide shows you how to set up a comprehensive, wellorganized small business financial management system with ease! Find out the most effective methods for accomplishing essential business tasks and customizing QuickBooks for your

needs. Fully endorsed by Intuit, common mistakes makers of QuickBooks, this official guide provides best practices for tracking finances, managing payroll, processing invoices, controlling inventory, managing Reconcile bank sales and expenses, and maximizing the software's features. Run an efficient and successful small business using the proven techniques and time-saving shortcuts inside this authoritative guide to QuickBooks and trainer for 2012. Configure and Intuit and the customize

QuickBooks for your Automated Financial business Avoid Enter transactions quickly and accurately Manage accounts payable and receivable Set up and manage inventory Track employee hours and manage payroll Use Online Banking accounts Set up and manage budgets Create standard and customized business reports Make key business decisions with confidence Leslie Capachietti, MBA, is a nationally recognized speaker Principal of

Solutions, an accounting systems consulting firm located in the Boston area. She has been supporting small business owners across the U.S. for more than 15 years, helping them gain control of their financial operations using QuickBooks software. Leslie is the author of QuickBooks 2011: The Official Guide. Excel 2010: The Missing Manual Craftsman Book Company This manual, Training Circular TC 3-04.21 (TC 1-272) Aircrew Training Manual, Light Utility Helicopter, UH-72A November 2013, standardizes aircrew training programs (ATPs) and flight evaluation

procedures. It provides specific guidelines for executing light utility helicopter UH-72A aircrew training and establishes crewmember qualification, refresher, mission, and continuation, training, and evaluation requirements. This manual applies to all UH-72A crewmembers and their commanders in the active Army, the Army National Guard Bureau (NGB), the United States (U.S) Army National Guard (ARNG), the U.S Army Reserve (USAR) and Department of the Army Civilians (DACs) unless otherwise stated. This manual applies to the Active Army, the Army National Guard (ARNG), the Army National Guard of the United States (ARNGUS), and the United States Army Reserve (USAR) unless otherwise stated. The operator's manual is the governing authority for operation of the aircraft. If differences exist between the

maneuver descriptions in the rotorcraft flight manual (RFM) and this manual, then this manual is the governing authority for training and flight to" source for performing evaluation purposes only. The manufacturer RFM and any applicable supplements are the governing authority for operation of the aircraft. Implementation of this manual conforms to AR 95-1 (flight a conflict exists between this manual, and TC 3-04.11, the ATP commander determines the method of accomplishment Reserve units operating the based upon the requirement and the unit's mission as to which manual takes precedence. This manual, in conjunction with the ARs and TC 3-04.11, will help aviation commanders, at all levels; develop a comprehensive ATP. By using this ATM, commanders ensures, that individual crewmembers and aircrew proficiency is commensurate with the units'

regulations) and TC 3-04.11. If how the task should be perform mission that aircrews routinely employ standard techniques and procedures. Crewmembers will use this manual as a "how crewmember duties. It provides performance standards and evaluation guidelines so that crewmembers know the level of performance expected. Each task provides a description of to meet the standards.. ATP commanders of active Army, National Guard, and Army UH-72A helicopter will use this ATM and TC 3-04.11 to develop individual commander's task lists for assigned aviators.

*Microsoft Project 2010: The Missing Manual* "O'Reilly Media, Inc." David Werden wants nothing more than to lead a quiet, ordinary life. But his world is turned upside down when an unknown event changes the face of the planet. Realizing he cannot live alone in the ruins of the old world, and compelled by **QuickBooks 2013: The** a strange internal force to reach the sea, he sets out on foot, carrying what he can, struggling against the harsh post-apocalyptic environment to search out others who may still be alive. this device. But learning Thrust into the leadership of how to use everything can a band of survivors, David struggles to scratch out the necessities of life while dealing with the staggering destruction and overwhelming sense of loss - Gralla helps you master and begins to understand the your Xoom with step-bytragic and marvelous events step instructions and clear that have occurred to the planet and to humanity itself. Missing Manuals, this book must fight those who cling to prose and informative the old world with all their strength and those who wish Xoom as an e-book reader, to stamp out the growing

number of people coming to terms with their new levels of perception and insight into the Universal Mind. **Missing Manual** O'Reilly Media

Finding love and betrayal, he offers refreshing, jargon-free Motorola Xoom is the first tablet to rival the iPad, and no wonder with all of the great features packed into be tricky—and Xoom doesn't come with a printed guide. That's where this Missing Manual comes in. Gadget expert Preston explanations. As with all illustrations. Use your music player, camcorder,

and phone Keep in touch with email, video and text chat, and social networking apps Get the hottest Android to the iPad 2, but there's apps and games on the market Do some work with Google Docs, Microsoft Office, or by connecting to a this full-color Missing corporate network Tackle power-user tricks, such as barcode scanning, voice commands, and creating a Wi-Fi hotspot Sync your Xoom with a PC or a Mac QuickBooks Pro 2020 for Lawers Training Manual Classroom in a Book "O'Reilly Media, Inc." Looks at the features and functions of the iPad2, covering such topics as accessing the Internet, setting up an email account, using built-in apps, playing games, using iTunes, watching videos, and syncing with MobileMe. *Access 2010: The Missing*

*Manual* TeachUcomp Inc. With iOS 5, Apple added more than  $200$  new features still no printed guide to using all its amazing capabilities. That's where Manual comes in. You'll learn how to stuff your iPad with media, organize your personal life, wirelessly stream content to and from your tablet, stay connected to friends, and much more. The important stuff you need to know: Build your media library. Fill your iPad with music, movies, TV shows, eBooks, eMagazines, photos, and more. Go wireless. Sync content between your computer and iPad—no wires needed. Get online. Connect through WiFi or  $W_i$ -Fi +  $3G_i$ , and surf the Web using the iPad's new tabbed

browser. Consolidate email. Read and send messages from any of your email accounts. Get social. Use built-in apps like iMessage, Twitter, and Ping to stay in touch. Store stuff in iClaud. Stash your content online for businesses. This user-friendly free, and sync up all your devices automatically. Interact with your iPad. Learn new finger moves and procedure that's right for a undocumented tips, tricks, and shortcuts. **QuickBooks 2011: The Missing Manual** American Bar Association Contractor's Guide to Quickbooks Pro 2007 not only explains how to set up Quickbooks Pro for a construction company, it also includes a CD-ROM with a template for a construction business to help sleep better at night, as speed set-up, along with an estimating program with a 5,000-item database, a

program that converts estimates into QuickBooks forms so they can compare estimated costs with actual costs, and blank construction forms. QuickBooks Pro is made for all types of guide walks the builder through the oftencomplicated set-up construction business, so that the builder can get his complicated accounting simplified and automated in his computer. With one easy system, and QuickBooks Pro, your customers can write checks, keep track of their bills, payroll, billing, and the little accounting tidbits that they usually keep in their heads. They'll be able to QuickBooks Pro becomes their office accountant. iPad 2: The Missing Manual

## QuickBooks 2010: The Missing the EasyStep Interview 3. Manual

Complete classroom training manuals for QuickBooks Pro 2020 for Lawyers. Full classroom manual in one book. 344 pages and 212 individual topics. Includes practice exercises and keyboard shortcuts. You will learn how to create and effectively manage a legal company file as well as use QuickBooks for trust accounting. In addition, you'll receive our complete QuickBooks curriculum. Topics Covered: The QuickBooks Environment 1. The Home Page and Insights Tabs 2. The Centers 3. The Menu Bar and Keyboard Shortcuts 4. The Open Window List 5. The Icon Bar 6. Customizing the Icon Bar 7. The Chart of Accounts 8. Accounting Methods 9. Financial Reports Creating a QuickBooks Company File 1. Using Express Start 2. Using

Returning to the Easy Step Interview 4. Creating a Local Backup Copy 5. Restoring a Company File from a Local Backup Copy 6. Setting Up Users 7. Single and Multiple User Modes 8. Closing Company Files 9. Opening a Company File Using Lists 1. Using Lists 2. The Chart of Accounts 3. The Customers & Jobs List 4. The Employees List 5. The Vendors List 6. Using Custom Fields 7. Sorting List 8. Inactivating and Reactivating List Items 9. Printing Lists 10. Renaming & Merging List Items 11. Adding Multiple List Entries from Excel Setting Up Sales Tax 1. The Sales Tax Process 2. Creating Tax Agencies 3. Creating Individual Sales Tax Items 4. Creating a Sales Tax Group 5. Setting Sales Tax Preferences 6. Indicating Taxable & Non-taxable Customers and Items Setting Up Inventory Items 1. Setting

Up Inventory 2. Creating Inventory Items 3. Creating a Purchase Order 4. Receiving Items with a Bill 5. Entering Item Receipts 6. Matching Bills Customer Credits 7. Making to Item Receipts 7. Adjusting Inventory Setting Up Other Items 1. Service Items 2. Non-Inventory Items 3. Other Charges 4. Subtotals 5. Groups Transferring Credits Between 6. Discounts 7. Payments 8. Changing Item Prices Basic Sales 1. Selecting a Sales Form Refund Check 2. Refunding 2. Creating an Invoice 3. Creating Batch Invoices 4. Creating a Sales Receipt 5. Finding Transaction Forms 6. Previewing Sales Forms 7. Printing Sales Forms Using Price Levels 1. Using Price Levels Creating Billing Statements 1. Setting Finance Charge Defaults 2. Entering Statement Charges 3. Applying Printing Checks 5. Finance Charges and Creating Transferring Funds 6. Statements Payment Processing 1. Recording Customer Payments 2. Entering a Partial Payment 3. Applying One Payment to Multiple Invoices 4. Entering Overpayments 5. Entering Down Payments or Prepayments 6. Applying Deposits 8. Handling Bounced Checks 9. Automatically Transferring Credits Between Jobs 10 Manually Jobs Handling Refunds 1. Creating a Credit Memo and Customer Payments Entering and Paying Bills 1. Setting Billing Preferences 2. Entering Bills 3. Paying Bills 4. Early Bill Payment Discounts 5. Entering a Vendor Credit 6. Applying a Vendor Credit Using Bank Accounts 1. Using Registers 2. Writing Checks 3. Writing a Check for Inventory Items 4. Reconciling Accounts 7. Voiding Checks Paying Sales Tax 1. Sales Tax Reports 2. Using the Sales Tax Payable Register 3. Paying Your Tax

Agencies Reporting 1. Graph and Report Preferences 2. Using QuickReports 3. Using QuickZoom 4. Preset Reports 5. Modifying a Report 6. Rearranging and Resizing Report Columns 7. Memorizing a Report 8. Memorized Report Groups 9. Printing Reports 10. Batch Printing Forms 11.Exporting Reports to Excel 12. Saving Forms and Reports as PDF Files 13. Comment on a Report 14. Process Multiple Reports 15. Scheduled Reports Estimates 7. Making Purchases Using Graphs 1. Using Graphs for a Job 8. Invoicing for Job 2. Company Snapshot Customizing Forms 1. Creating New Form Templates Time and Printing a Blank 2. Performing Basic Customization 3. Performing Additional Customization 4. The Layout Designer 5. Changing the Grid and Margins in the Layout Designer 6. Selecting Objects in the Layout Designer 7. Moving and Resizing Objects in the Layout Designer 8.

Formatting Objects in the Layout Designer 9. Copying Objects and Formatting in the Layout Designer 10. Adding and Removing Objects in the Layout Designer 11. Aligning and Stacking Objects in the Layout Designer 12. Resizing Columns in the Layout Designer Estimating 1. Creating a Job 2. Creating an Estimate 3. Duplicating Estimates 4. Invoicing From Estimates 5. Updating Job Statuses 6. Inactivating Costs 9. Using Job Reports Time Tracking 1. Tracking Timesheet 2. Weekly Timesheets 3. Time/Enter Single Activity 4. Invoicing from Time Data 5. Using Time Reports 6. Tracking Vehicle Mileage 7. Charging Customers for Mileage Payroll 1. The Payroll Process 2. Creating Payroll Items 3. Setting Employee Defaults 4.

Setting Up Employee Payroll Information 5. Creating Payroll Schedules 6. Creating Scheduled Paychecks 7. Creating Unscheduled Paychecks 8. Creating Termination Paychecks 9. Voiding Paychecks 10. Tracking Your Tax Liabilities 11. Paying Your Payroll Tax Liabilities 12. Adjusting Payroll Company Management 1. Liabilities 13. Entering Liability Refund Checks 14. Process Payroll Forms 15. Tracking Workers Compensation Using Credit Card Accounts 1. Creating Credit Card Accounts 2. Entering Credit Card Charges 3. Reconciling and Paying Credit Cards Assets and Liabilities 1. Assets and Liabilities 2. Creating and Using an Other Current Asset Account 3. Removing Value from Other Current Asset Accounts 4. Creating Fixed Asset Accounts 5. Creating Liability Accounts 6. Setting the Original Cost of Fixed

Assets 7. Tracking Depreciation 8. The Loan Manager 9. The Fixed Asset Item List Equity Accounts 1. Equity Accounts 2. Recording an Owner's Draw 3. Recording a Capital Investment Writing Letters With QuickBooks 1. Using the Letters and Envelopes Wizard 2. Editing Letter Templates Viewing Your Company Information 2. Setting Up Budgets 3. Using the To Do List 4. Using Reminders and Setting Preferences 5. Making General Journal Entries 6. Using the Cash Flow Projector 7. Using Payment Reminders Using QuickBooks Tools 1. Company File Cleanup 2. Exporting and Importing List Data Using IIF Files 3. Advanced Importing of Excel Data 4. Updating QuickBooks 5. Using the Calculator 6. Using the Portable Company Files 7. Using the Calendar 8. The Income Tracker 9. The Bill Tracker 10. The Lead

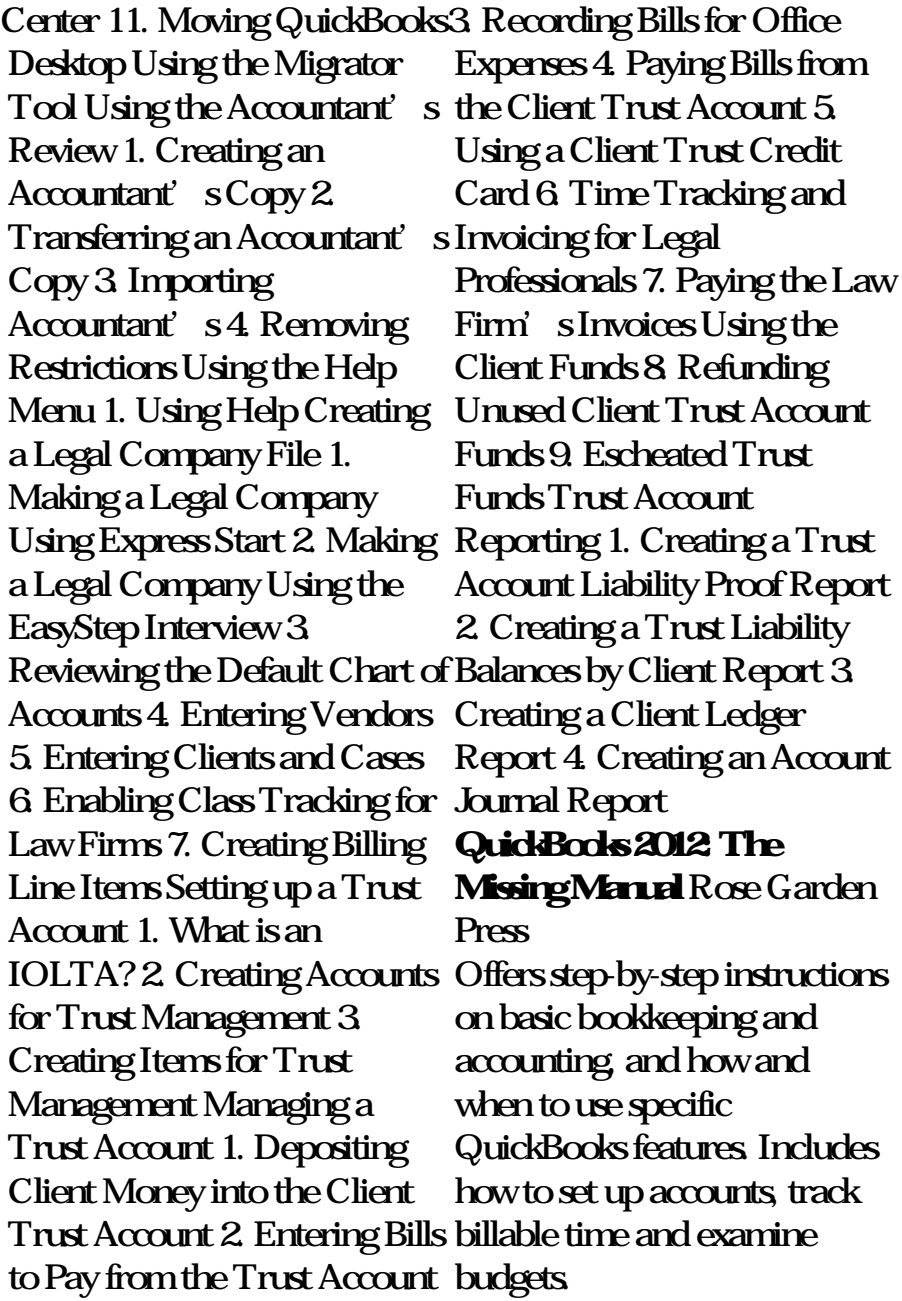

*Homo Luminous* "O'Reilly Media, Inc." Explains how to use QuickBooks to set-up and manage bookkeeping systems, track invoices, pay bills, manage payroll, generate reports, and determine job mode *QuickBooks 2015: The Missing Manual* "O'Reilly Media, Inc." Computers -- Computer operating systems -- Monitors -- Computer peripherals -- Printers -- Scanners -- Servers -- Server operating systems -- Networking hardware -- Miscellaneous hardware --Productivity software -- Security software -- Case management -- Billing software -- Litigation programs -- Document management -- Document assembly -- Collaboration -- Remote access -- Mobile

security -- More about Macs -- Unified messaging and telecommunications -- Utilities -- The legal implications of social networking -- Paperless or paper LESS -- Tomorrow in legal tech. *QuickBooks 2010: The Missing Manual* Barons Incorporated Complete classroom training manual for QuickBooks Desktop Pro 2021. 301 pages and 190 individual topics. Includes practice exercises and keyboard shortcuts. You will learn how to set up a QuickBooks company file, pay employees and vendors, create custom reports, reconcile your accounts, use estimating, time tracking and much more. Topics Covered: The QuickBooks Environment 1. The Home Page and Insight Tabs 2.

The Centers 3. The Menu Bar and Keyboard Shortcuts Printing Lists 10. Renaming 4. The Open Window List 5. & Merging List Items 11. The Icon Bar 6. Customizing the Icon Bar 7. The Chart of Accounts 8. Accounting Methods 9. Financial Reports Creating a Agencies 3. Creating QuickBooks Company File 1. Using Express Start 2. Using the EasyStep Interview 3. Returning to the Preferences 6. Indicating Easy Step Interview 4. Creating a Local Backup Copy 5. Restoring a Company File from a Local Backup Copy 6. Setting Up Users 7. Single and Multiple Creating a Purchase Order User Modes 8. Closing Company Files 9. Opening a Bill 5. Entering Item Company File Using Lists 1. Using Lists 2. The Chart of Accounts 3. The Customers Inventory Setting Up Other  $&$  both  $\mathbf{I}$  is  $4$  The Employees List 5. The Vendors List 6. Using Custom Fields 7. Sorting List 5. Groups 6. Discounts 7. 8. Inactivating and Reactivating List Items 9. Adding Multiple List Entries from Excel Setting Up Sales Tax 1. The Sales Tax Process 2. Creating Tax Individual Sales Tax Items 4. Creating a Sales Tax Group 5. Setting Sales Tax Taxable & Non-taxable Customers and Items Setting Up Inventory Items 1. Setting Up Inventory 2. Creating Inventory Items 3. 4. Receiving Items with a Receipts 6. Matching Bills to Item Receipts 7. Adjusting Items 1. Service Items 2. Non-Inventory Items 3. Other Charges 4. Subtotals Payments 8. Changing Item

Prices Basic Sales 1. Selecting Credits Between Jobs 10. a Sales Form 2. Creating an Manually Transferring Invoice 3. Creating Batch Invoices 4. Creating a Sales Receipt 5. Finding Transaction Forms 6. Previewing Sales Forms 7. Printing Sales Forms Using Price Levels 1. Using Price Levels Creating Billing Statements 1. Setting Finance Charge Defaults 2. Entering Statement Charges Entering a Vendor Credit 6. 3. Applying Finance Charges Applying a Vendor Credit and Creating Statements Payment Processing 1. Recording Customer Payments 2. Entering a Partial Payment 3. Applying Printing Checks 5. One Payment to Multiple Invoices 4. Entering Overpayments 5. Entering Down Payments or Prepayments 6. Applying Customer Credits 7. Making Register 3. Paying Your Tax Deposits 8. Handling Bounced Checks 9. Automatically Transferring Credits Between Jobs Handling Refunds 1. Creating a Credit Memo and Refund Check 2. Refunding Customer Payments Entering and Paying Bills 1. Setting Billing Preferences 2. Entering Bills 3. Paying Bills 4. Early Bill Payment Discounts 5. Using Bank Accounts 1. Using Registers 2. Writing Checks 3. Writing a Check for Inventory Items 4. Transferring Funds 6. Reconciling Accounts 7. Voiding Checks Paying Sales Tax 1. Sales Tax Reports 2. Using the Sales Tax Payable Agencies Reporting 1. Graph and Report Preferences 2. Using

QuickReports 3. Using QuickZoom 4. Preset Reports 5. Modifying a Report 6. Rearranging and Resizing Report Columns 7. Memorizing a Report 8. Memorized Report Groups 9. Printing Reports 10. Batch Printing Forms 11. Exporting Reports to Excel 12. Saving Forms and Reports as PDF Files 13. Comment on a Report 14. Scheduled Reports Using Graphs 1. Using Graphs 2. Company Snapshot Customizing Forms 1. Creating New Form Templates 2. Performing Basic Customization 3. Performing Additional Customization 4. The Layout Designer 5. Changing the Grid and Margins in the Layout Designer 6. Selecting Objects in the Layout

Process Multiple Reports 15. Layout Designer Estimating Designer 7. Moving and Resizing Objects in the Layout Designer 8. Formatting Objects in the Layout Designer 9. Copying Objects and Formatting in the Layout Designer 10. Adding and Removing Objects in the Layout Designer 11. Aligning and Stacking Objects in the Layout Designer 12. Resizing Columns in the 1. Creating a Job 2. Creating an Estimate 3. Duplicating Estimates 4. Invoicing From Estimates 5. Updating Job Statuses 6. Inactivating Estimates 7. Making Purchases for a  $I$ ob 8. Invoicing for Job Costs 9. Using Job Reports Time Tracking 1. Tracking Time and Printing a Blank Timesheet 2. Weekly Timesheets 3. Time/Enter Single Activity 4. Invoicing

from Time Data 5. Using Time Reports 6. Tracking Vehicle Mileage 7. Charging and Liabilities 1. Assets and Customers for Mileage Payroll 1. The Payroll Process 2. Creating Payroll Items 3. Setting Employee Defaults 4. Setting Up Employee Payroll Information 5. Creating Payroll Schedules 6. Creating Scheduled Paychecks 7. Creating Unscheduled Paychecks 8. Creating Termination Paychecks 9. Voiding Paychecks 10. Tracking Your Tax Liabilities 11. Paying Your Payroll Tax Liabilities 12. Adjusting Payroll Liabilities 13. Entering Liability Refund Checks 14. Process Payroll Forms 15. Tracking Workers Management 1. Viewing Compensation Using Credit Your Company Information Card Accounts 1. Creating Credit Card Accounts 2. Entering Credit Card Charges 3. Reconciling and Paying Credit Cards Assets Liabilities 2. Creating and Using an Other Current Asset Account 3. Removing Value from Other Current Asset Accounts 4. Creating Fixed Asset Accounts 5. Creating Liability Accounts 6. Setting the Original Cost of Fixed Assets 7. Tracking Depreciation 8. The Loan Manager 9. The Fixed Asset Item List Equity Accounts 1. Equity Accounts 2. Recording an Owner's Draw 3. Recording a Capital Investment Writing Letters With QuickBooks 1. Using the Letters and Envelopes Wizard 2. Editing Letter Templates Company 2. Setting Up Budgets 3. Using the To Do List 4. Using Reminders and

Setting Preferences 5. Making General Journal Entries 6. Using the Cash Flow Projector 7. Using Payment Reminders 8. Receipt Management Using QuickBooks Tools 1. Company File Cleanup 2. Exporting and Importing List Data Using IIF Files 3. Advanced Importing of Excel Data 4. Updating QuickBooks 5. Using the Calculator 6. Using the Portable Company Files 7. Using the Calendar 8. The Income Tracker 9. The Bill Tracker 10. The Lead Center 11. Moving QuickBooks Desktop Using the Migrator Tool Using the Accountant's Review 1. Creating an Accountant's Copy 2. Transferring an Accountant's Copy 3. Importing Accountant's 4. Removing Restrictions Using the Help Menu 1.

Using Help

*FileMaker Pro 13: The Missing Manual* "O'Reilly Media, Inc." This ILT Series course covers the fundamentals of using QuickBooks 2010 to track the finances of a small business. Students will learn how to set up a new company, manage bank account transactions, maintain customer, job, and vendor information, manage inventory, generate reports, and use the Company Snapshot window. Students will also create invoices and credit memos, write and print checks, add custom fields, set up budgets, and learn how to protect and back up their data. **QuickBooks 2012 The Official Guide** "O'Reilly Media, Inc." This hands-on, friendly guide shows you how to harness FileMaker's power to make your information work for you. With a few mouse clicks, the FileMaker Pro 11 database helps you create and print corporate

reports, manage a mailing list, or run your entire business. FileMaker Pro 11: The Missing Manual helps you get started, build your database, and produce results, whether you're running a business, pursuing *Handbook of Skin Ultrasound* a hobby, or planning your retirement. It's a thorough, accessible guide for new, non-reporting, invoicing, payroll, technical users, as well as those with more experience. Start up: Get your first database up and running in minutes Catalog your data: Organize contacts, to-do items, and product information with speedy data-and when to use specific features. entry and sorting tools Create professional documents: Publish reports, invoices, and more, with ease Add visual power and clarity: Create colorful charts you handle QuickBooks with to illustrate and summarize your data Harness processing power: Crunch numbers and search text with dozens of built-in formulas Learn advanced topics: Explore the high-level features of FileMaker Pro Advanced and FileMaker Server "O'Reilly Media, Inc." QuickBooks 2010 has impressive features, like financial and tax time and mileage tracking, and online banking. So how do you avoid spending more time learning the software than using it? This Missing Manual takes you beyond QuickBooks' help resources: you not only learn how the program works, but why You also get basic accounting advice so that everything makes sense. QuickBooks can handle many of the financial tasks small companies face. QuickBooks 2010: The Missing Manual helps easy step-by-step instructions. Set up your QuickBooks files and preferences to fit your company

Track inventory, control spending, run a payroll, and manage income Follow the money all the way from customer documents. Use Word to craft invoices to year-end tasks Export key snapshots in the convenient new Report Center Streamline your workflow with the new Online Banking Center Build and summarize the results with Excel. monitor budgets to keep your company financially fit Share information with your accountant appointments, and tasks. Make quickly and easily QuickBooks 2010: The Missing Manual covers PowerPoint slideshows with video only QuickBooks 2010 for **Windows** QuickBooks Payroll Manual "O'Reilly Media, Inc." Office 2011 for Mac is easy to use, but to unleash its full power, you need to go beyond the basics. This entertaining guide not only gets you started with Word, Excel, PowerPoint, and the new Outlook for Mac, it also reveals useful lots of things you didn't know the software could do. Get crystal-clear explanations on the features you use most - and plenty of power-user tips when you're ready for more. Take advantage of new tools. Navigate with the Ribbon, use

SmartArt graphics, and work online with Office Web Apps. Create professional-looking beautiful reports, newsletters, brochures, and posters. Crunch numbers with ease. Assemble data, make calculations, and Stay organized. Set up Outlook to track your email, contacts, eye-catching presentations. Build and audio clips, animations, and other features. Use the programs together. Discover how to be more productive and creative by drawing directly in Word documents, adding spreadsheets to your slides, and more. IPad 2 "O'Reilly Media, Inc." Complete classroom training manual for QuickBooks Desktop Pro 2020. 296 pages and 189 individual topics. Includes practice exercises and keyboard shortcuts. You will learn how to set up a QuickBooks company file, pay employees and vendors, create custom reports, reconcile your

accounts, use estimating, time tracking and much more. Topics Covered: The QuickBooks Environment 1. The Home Page and Insight Tabs 2. The Centers 3. The Menu Bar and Keyboard Shortcuts 4. The Open Window List 5. The Icon Bar 6. Customizing the Icon Bar 7. The Chart of Accounts 8. Accounting Methods 9. Financial Reports Creating a QuickBooks Company File 1. Using Express Start 2. Using the EasyStep Interview 3. Returning to the Easy Step Interview 4. Creating a Local Backup Copy 5. Restoring a Company File from a Local Backup Copy 6. Setting Up Users 7. Single and Multiple User Modes 8. Closing Company Files 9. Opening a Company File Using Lists 1. Using Lists 2. The Chart of Accounts 3. The Customers & Jobs List 4. The Employees List 5. The Vendors List 6. Using Custom Fields 7. Sorting Creating Batch Invoices 4

List 8. Inactivating and Reactivating List Items 9. Printing Lists 10. Renaming & Merging List Items 11. Adding Multiple List Entries from Excel Setting Up Sales Tax 1. The Sales Tax Process 2. Creating Tax Agencies 3. Creating Individual Sales Tax Items 4. Creating a Sales Tax Group 5. Setting Sales Tax Preferences 6. Indicating Taxable & Non-taxable Customers and Items Setting Up Inventory Items 1. Setting Up Inventory 2. Creating Inventory Items 3. Creating a Purchase Order 4. Receiving Items with a Bill 5. Entering Item Receipts 6. Matching Bills to Item Receipts 7. Adjusting Inventory Setting Up Other Items 1. Service Items 2. Non-Inventory Items 3. Other Charges 4. Subtotals 5. Groups 6. Discounts 7. Payments 8. Changing Item Prices Basic Sales 1. Selecting a Sales Form 2. Creating an Invoice 3.

Creating a Sales Receipt 5. Finding Transaction Forms 6. Previewing Sales Forms 7. Printing Sales Forms Using Price Levels 1. Using Price Levels Creating Billing Statements 1. Setting Finance Charge Defaults 2. Entering Statement Charges 3. Applying Printing Checks 5. Finance Charges and Creating Transferring Funds 6. Statements Payment Processing 1. Recording Customer Payments 2. Entering a Partial Payment 3. Applying One Payment to Multiple Invoices 4. Entering Overpayments 5. Entering Down Payments or Prepayments 6. Applying Customer Credits 7. Making Deposits 8. Handling Bounced Rearranging and Resizing Checks 9. Automatically Transferring Credits Between Jobs 10 Manually Transferring Credits Between Jobs Handling Refunds 1. Creating a Credit Memo and Refund Check 2. Refunding Customer Payments Entering and Paying Bills 1. Setting

Billing Preferences 2. Entering Bills 3. Paying Bills 4. Early Bill Payment Discounts 5. Entering a Vendor Credit 6. Applying a Vendor Credit Using Bank Accounts 1. Using Registers 2. Writing Checks 3. Writing a Check for Inventory Items 4. Reconciling Accounts 7. Voiding Checks Paying Sales Tax 1. Sales Tax Reports 2. Using the Sales Tax Payable Register 3. Paying Your Tax Agencies Reporting 1. Graph and Report Preferences 2. Using QuickReports 3. Using QuickZoom 4. Preset Reports 5. Modifying a Report 6. Report Columns 7. Memorizing a Report 8. Memorized Report Groups 9. Printing Reports 10. Batch Printing Forms 11. Exporting Reports to Excel 12. Saving Forms and Reports as PDF Files 13. Comment on a Report 14. Process Multiple

Reports 15. Scheduled Reports Estimates 7. Making Purchases Using Graphs 1. Using Graphs for a Job 8. Invoicing for Job 2. Company Snapshot Customizing Forms 1. Creating New Form Templates Time and Printing a Blank 2. Performing Basic Customization 3. Performing Additional Customization 4. The Layout Designer 5. Changing the Grid and Margins in the Layout Designer 6. Selecting Objects in the Layout Designer 7. Moving and Resizing Objects in the Layout Designer 8. Formatting Objects in the Layout Designer 9. Copying Objects and Formatting in the Layout Designer 10. Adding and Removing Objects in the Layout Designer 11. Aligning and Stacking Objects in the Layout Designer 12. Resizing Columns in the Layout Designer Estimating 1. Creating a Job 2. Creating an Estimate 3. Duplicating Estimates 4. Invoicing From Estimates 5. Updating Job Statuses 6. Inactivating Costs 9. Using Job Reports Time Tracking 1. Tracking Timesheet 2. Weekly Timesheets 3. Time/Enter Single Activity 4. Invoicing from Time Data 5. Using Time Reports 6. Tracking Vehicle Mileage 7. Charging Customers for Mileage Payroll 1. The Payroll Process 2. Creating Payroll Items 3. Setting Employee Defaults 4. Setting Up Employee Payroll Information 5. Creating Payroll Schedules 6. Creating Scheduled Paychecks 7. Creating Unscheduled Paychecks 8. Creating Termination Paychecks 9. Voiding Paychecks 10. Tracking Your Tax Liabilities 11. Paying Your Payroll Tax Liabilities 12. Adjusting Payroll Liabilities 13. Entering Liability Refund Checks 14. Process Payroll Forms 15. Tracking Workers

Compensation Using Credit Card Accounts 1. Creating Credit Card Accounts 2. Entering Credit Card Charges 3. Reconciling and Paying Credit Cards Assets and Liabilities 1. Assets and Liabilities 2. Creating and Using an Other Current Asset Account 3. Removing Value from Other Current Asset Accounts 4. Creating Fixed Asset Accounts 5. Creating Liability Accounts 6. Setting the Original Cost of Fixed Assets 7. Tracking Depreciation 8. The Loan Manager 9. The Fixed Asset Item List Equity Accounts 1. Equity Accounts 2. Recording an Owner's Draw 3. Recording a Capital Investment Writing Letters With QuickBooks 1. Using the Letters and Envelopes Wizard 2. Editing Letter Templates Company Management 1. Viewing Your Company Information 2. Setting Up Budgets 3. Using the To Do

List 4. Using Reminders and Setting Preferences 5. Making General **Journal Entries 6.** Using the Cash Flow Projector 7. Using Payment Reminders Using QuickBooks Tools 1. Company File Cleanup 2. Exporting and Importing List Data Using IIF Files 3. Advanced Importing of Excel Data 4. Updating QuickBooks 5. Using the Calculator 6. Using the Portable Company Files 7. Using the Calendar 8. The Income Tracker 9. The Bill Tracker 10. The Lead Center 11. Moving QuickBooks Desktop Using the Migrator Tool Using the Accountant's Review 1. Creating an Accountant's Copy 2. Transferring an Accountant's Copy 3. Importing Accountant's 4. Removing Restrictions Using the Help Menu 1. Using Help **Google Sheets Quick Reference Training Guide Laminated Cheat Sheet** Crisp Pub Incorporated

This is true story about real people is set in Edinburgh City and Dundee, where a petite Scottish Lassie called Rosie Gilmour, mother to Finlay Sinclair, receives news self-worth and and how she of the death of her son - who re-unites her role as mother tragically has taken his own life by hanging. Rosie pretends her son is still alive by talking to him, for that takes away the unbearable pain of her loss. But once she using practical coping begins to face up to the fact that Finlay is not coming back, her conversations become more of a challenge than she can handle. When memories of her past are triggered by everyday life events, they take her mind back and forth in time - back except that she turns her to her own childhood days in back on any advice or 1960, when she flirted with the fairground boys, and to the day she gave birth to Finlay - ''ME LADDIE''. Rosie's Scottish accent

becomes more apparent whenever her emotions are heightened and she begins to recite poetry. She goes on to reveal doubts about her own a role she had denied herself for seven years prior to Finlay's death. Rosie learns how to forgive herself and how to accept her loss with strategies that sometimes but not always work for her. Many voices of different natures and walks of life appear in Rosie's, story with each one offering a part of their own belief to try and console her in her misery support offered. Rosie is convinced that she can cope with her loss on her own and & quote; needs no help from anyone, thank you&quote; -

until a sweet, gentle, softspoken voice begins to travel with her throughout her ordeal, leaving her no other choice but to listen. Eventually moving to the countryside in Angus, Rosie finds the isolation gives her life a new meaning offering her the opportunity to revalue her belief's about her own self values and decides the time has come to give her son a memorial service and invite a chosen few dance companions whom she met on a regular basis in Edinburgh to honour this day. Rosie begins to accept she will never be the same person she once had been and shall never be again, believing now her journey through grief taught her many lessons making her a stronger and better person than she imagined she could ever be.